## BIS Help Guides

# **How to write DP Final Reports**

How to write DP Final Reports

Written By: BIS Edtech Team

How to write DP Final Reports **Guide ID: 88 - Draft: 2015-05-12** 

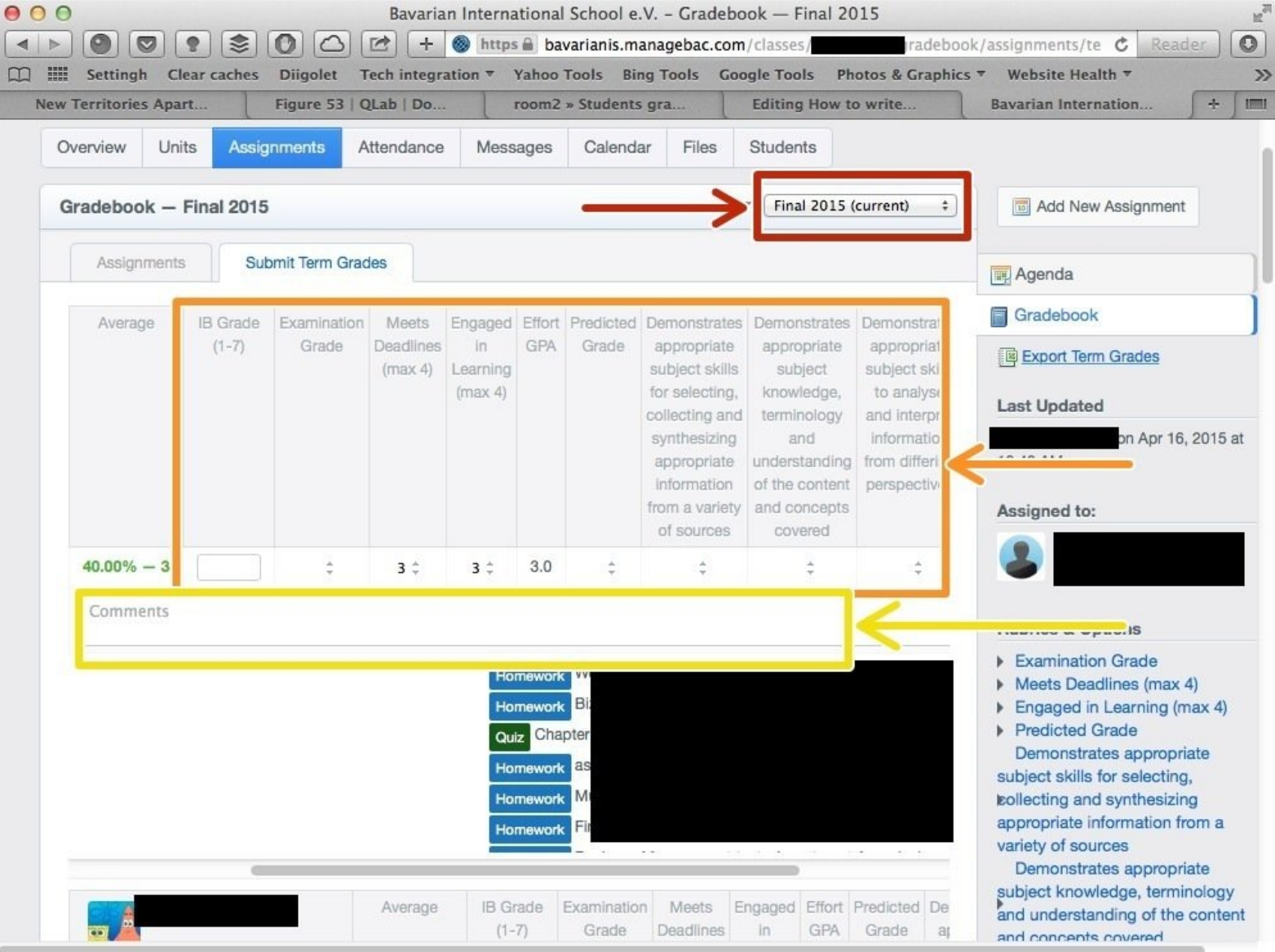

#### **Step 1 — Visit the BIS Managebac page**

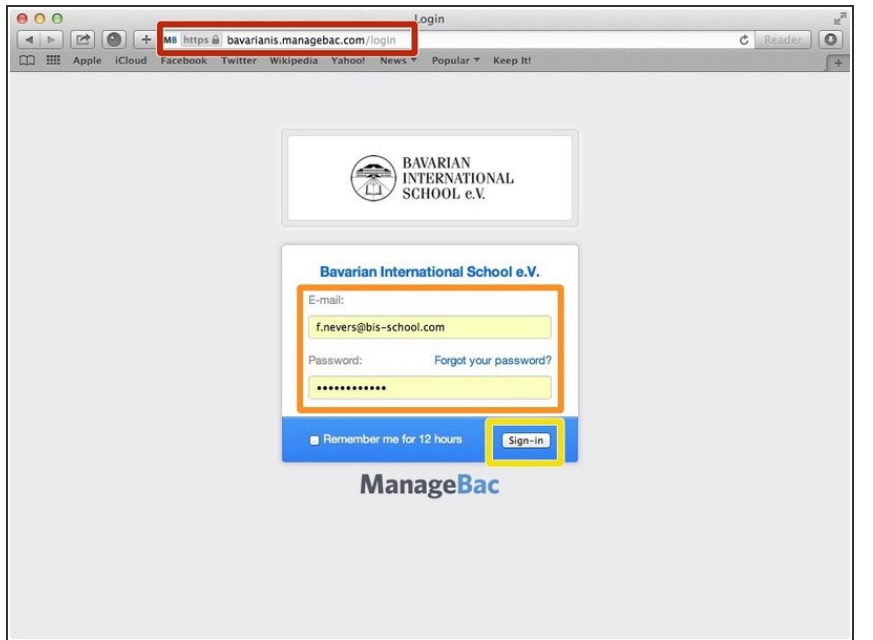

- Visit <https://bavarianis.managebac.com>
- Enter your username and password
- Click on 'Sign in'
- $(i)$  If you cannot remember your password, please click on 'Forgot your password'.

#### **Step 2 — Visit your class page**

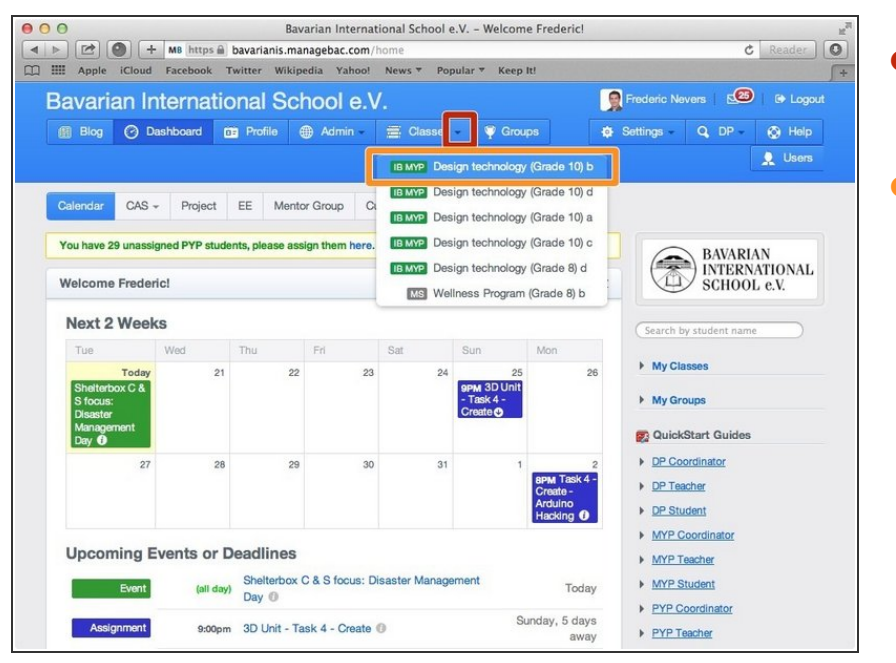

- Click on the arrow pointing down in the 'Classes' tab  $\bullet$
- Click on the name of the class you wish to visit the page of  $\bullet$

### **Step 3 — Visit the 'Assignments' tab**

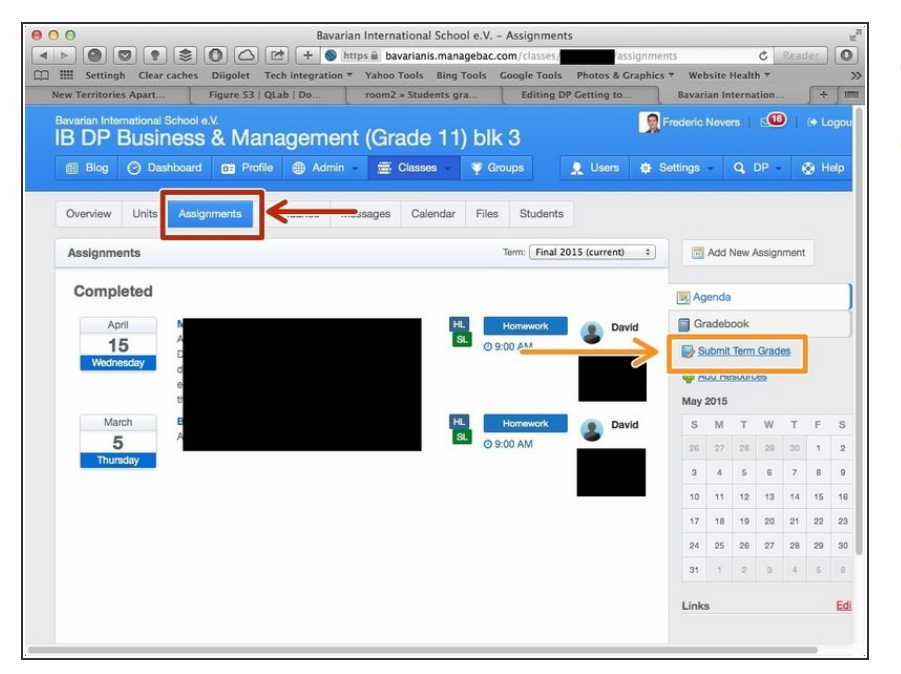

- Click on the 'Assignments' tab
- Click on 'Submit Term Grades'

#### **Step 4 — Inform your reports**

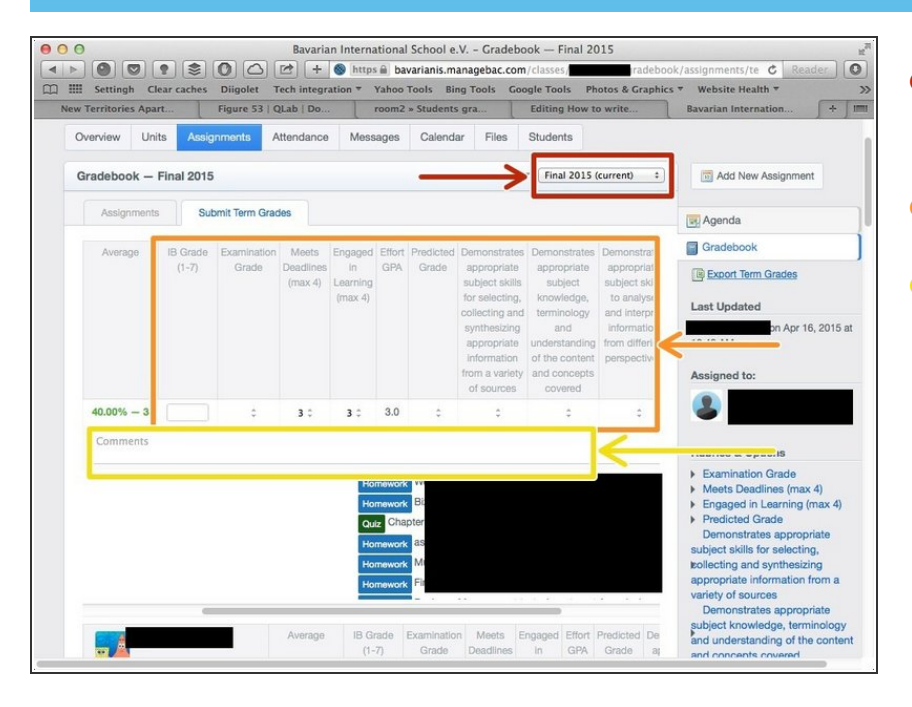

- Ensure the term is correct (it should be by default)  $\bullet$
- Inform your grades
- Write comments per DP Coordinator's instructions (please contact DP Coordinator if in doubt)  $\bullet$